How to forward the remote user's PPTP traffic to the Lan to LanIPSec Tunnel

Before the scenario hands-on, we assume that the readers already along with following abilities and resource:

1. The simple routing concept

2. The basic concept for LAN-to-LAN IPSEC. You can refer the KM, DK0600062 for the detail configuration.

#### **Scenario summary:**

# **DFL model f/w v2.12 or later**

1. Establish a IPSEC tunnels between both DFL model

2. Establish PPTP tunnel between the user1 and DFL IP: 202.129.109.92, and this

DFL device will forward the PPTP to LAN2

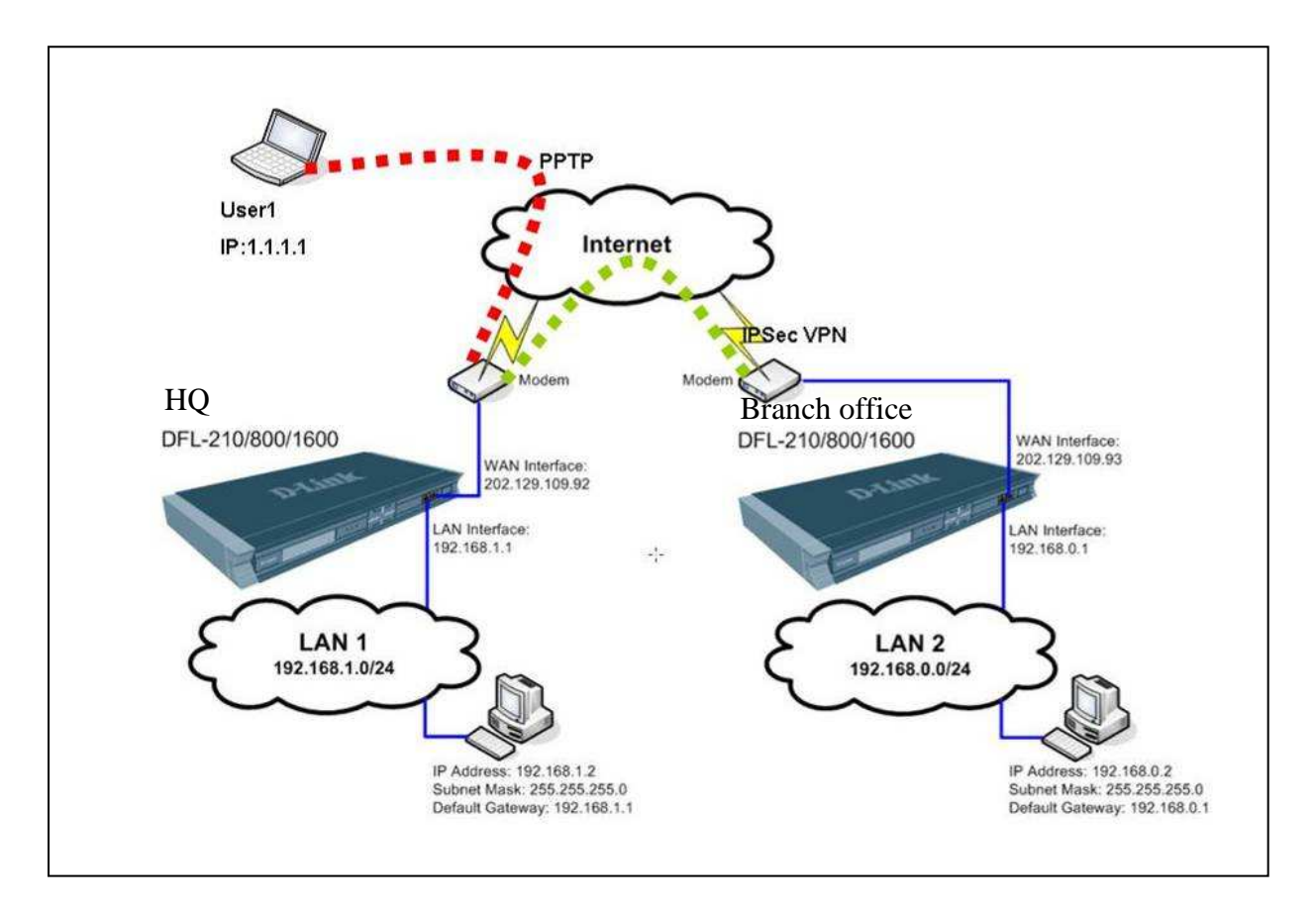

# **Requirement:**

- 1. Set PPTP connection.
- 2. Set IP rule to forward traffic.

### HQ firewall

Step 1. Set up IPSEC tunnel. Please refer the KM, DK0600062 for the detail configuration.

Step 2. Create two address objects for PPTP server.

| <b>MHome</b>                                                                                     | Configuration VI Tools Status VI Maintenance                                                                                           |                     |
|--------------------------------------------------------------------------------------------------|----------------------------------------------------------------------------------------------------|---------------------|
| $\Box$ hq<br>E System<br>Objects<br>E-<br>Address Book<br>InterfaceAddresses<br>ALG with AV MVCF | <b>Address Book</b><br>The Address Book contains symbolic names for various types of addresses, including IP networ<br>يكتي<br>$Add -$ |                     |
| Services<br>Schedules                                                                            | Name -                                                                                                    | Address -           |
| Authentication Objects                                                                           | Is all-nets                                                                                                    | 0, 0, 0, 0/0        |
| Fig. VPN Objects                                                                                 | InterfaceAddresses                                                                                                    |                     |
| E & Rules                                                                                        | Ľ.<br>pptp-net                                                                                                    | 10.1.1.10-10.1.1.20 |
| $H1$ Interfaces<br><b>Contract Contract Contract</b>                                             | subnet1_and_pptp                                                                                                    | lannet, pptp-net    |

Step 3. Create a PPTP server as the following.

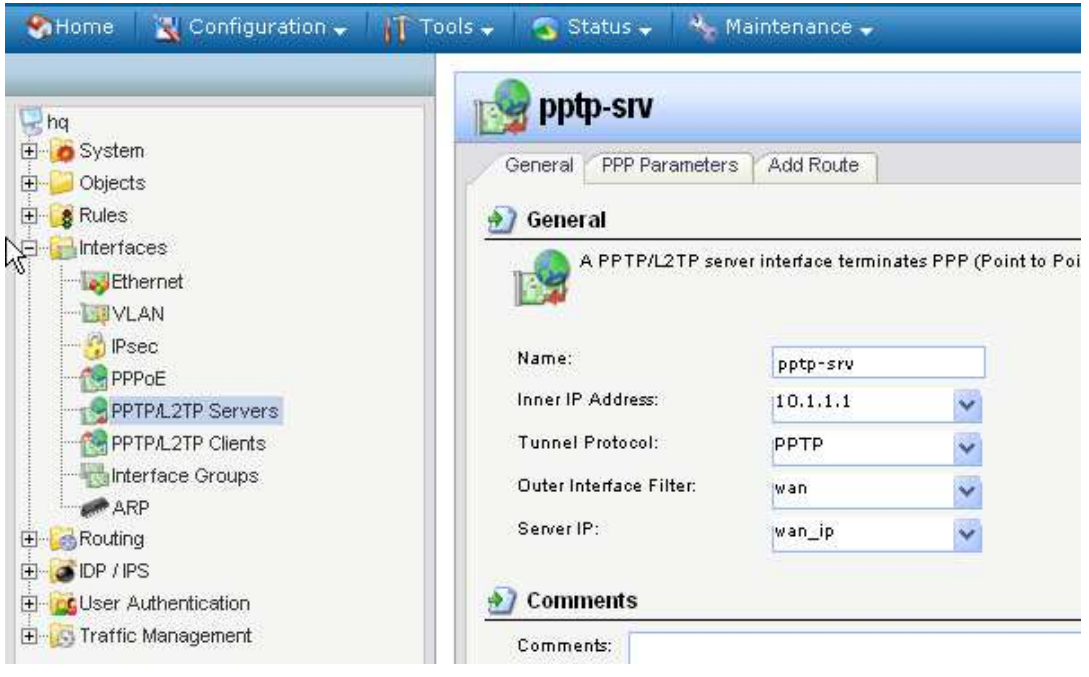

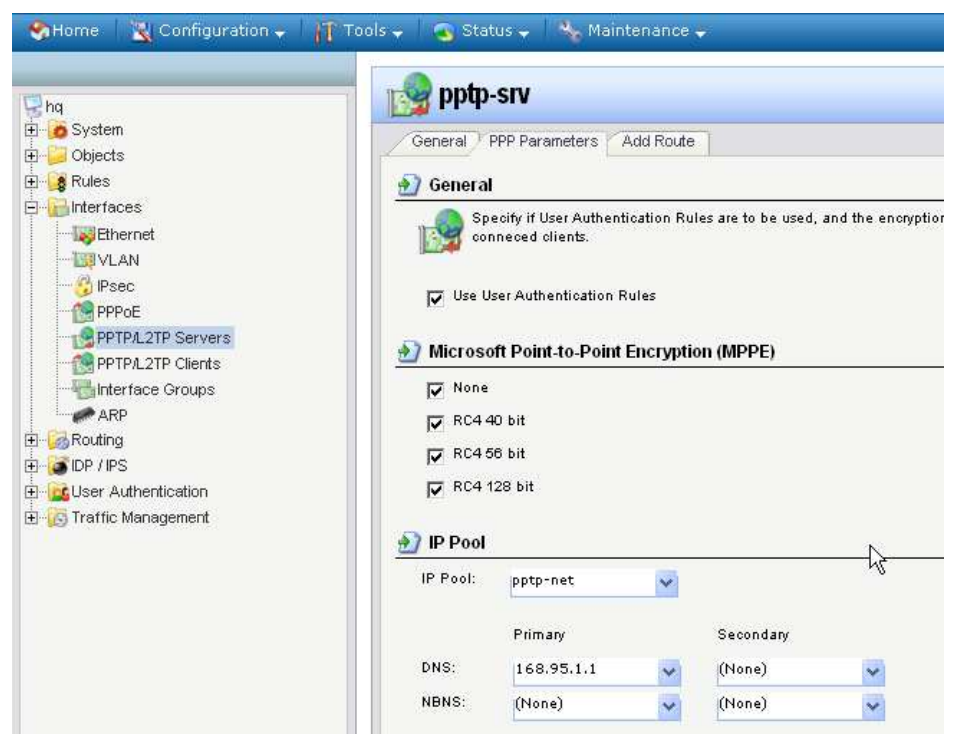

Step 4. Create a local user database, named "pptp" and add a user object in it.

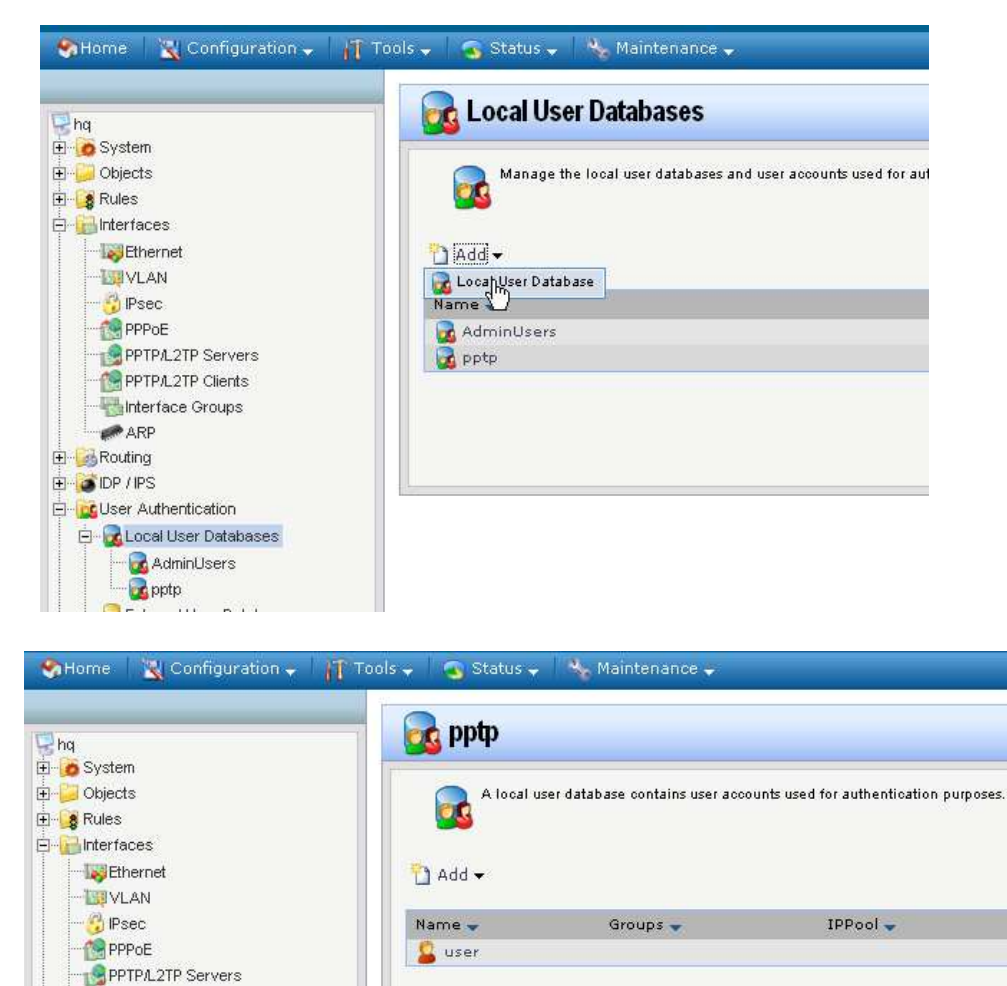

PPTPA2TP Clients Interface Groups  $ARP$ **E**-Routing

Step 5. To authenticate the remote user, please create a user auth rule as the following.

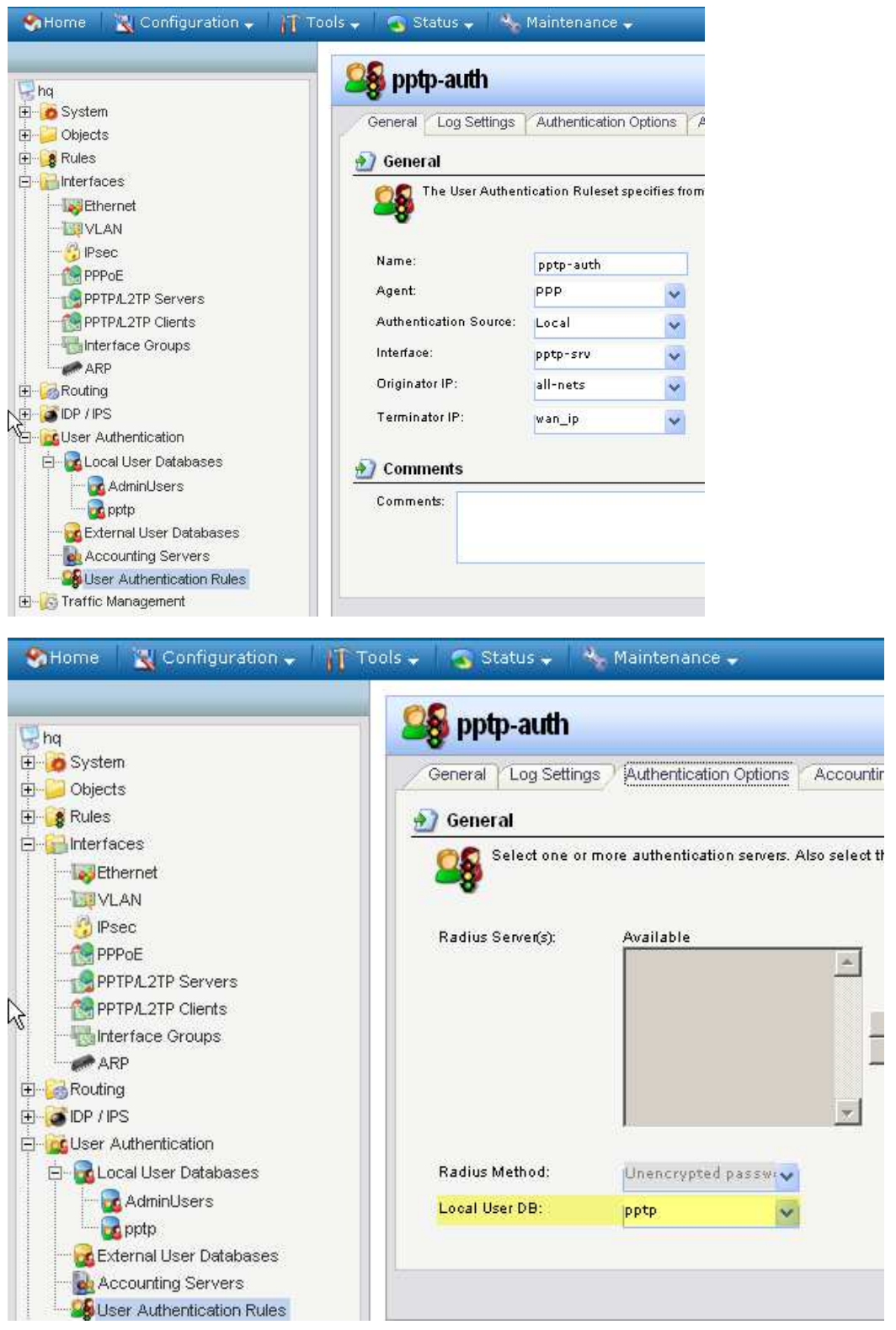

Step 6. Add pptp-srv interface to ipsec-lan interface group object.

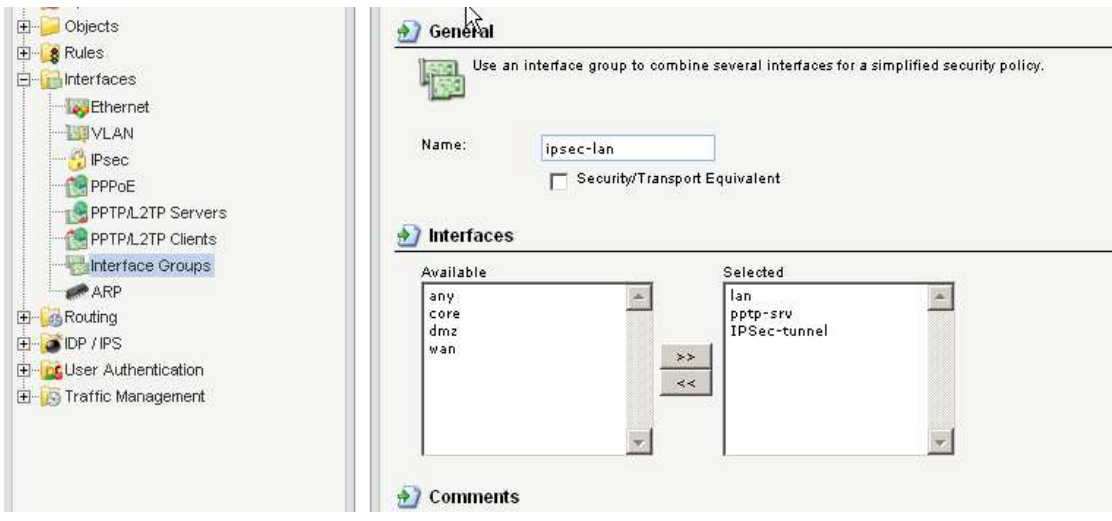

Step 7. In IPSec-tunnel object, change Local Network field to subnet1\_and\_pptp address group.

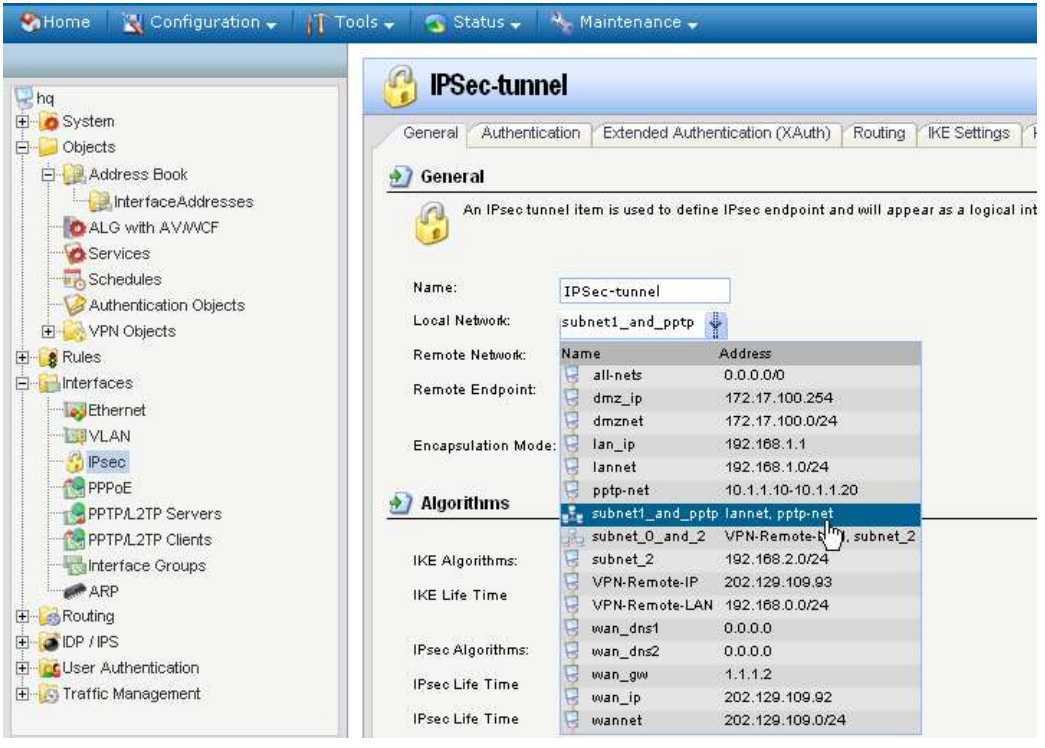

#### Branch office

Step 1. Create tow address objects as the following marked area.

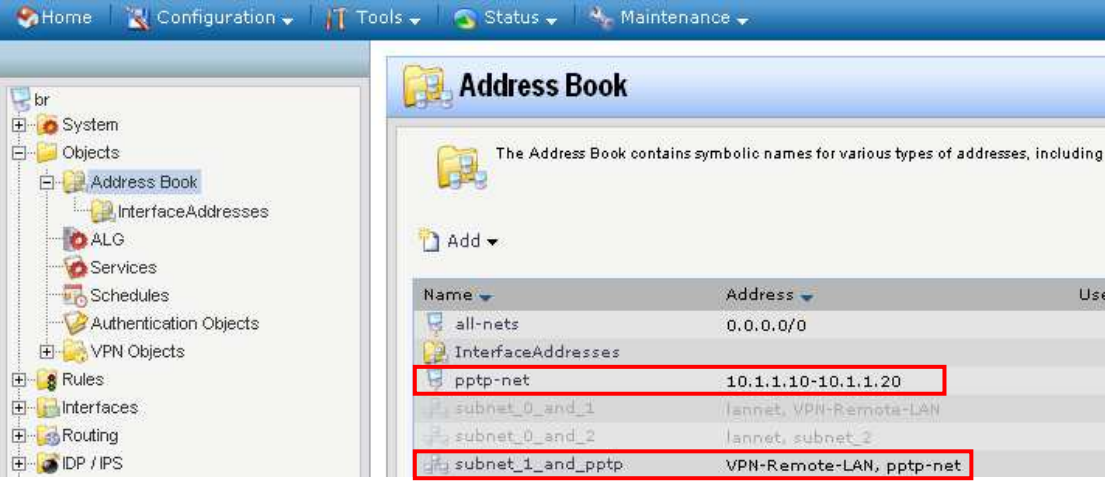

Step 2. In IPSec-tunnel object, change Remote Network field to subnet1\_and\_pptp address group.

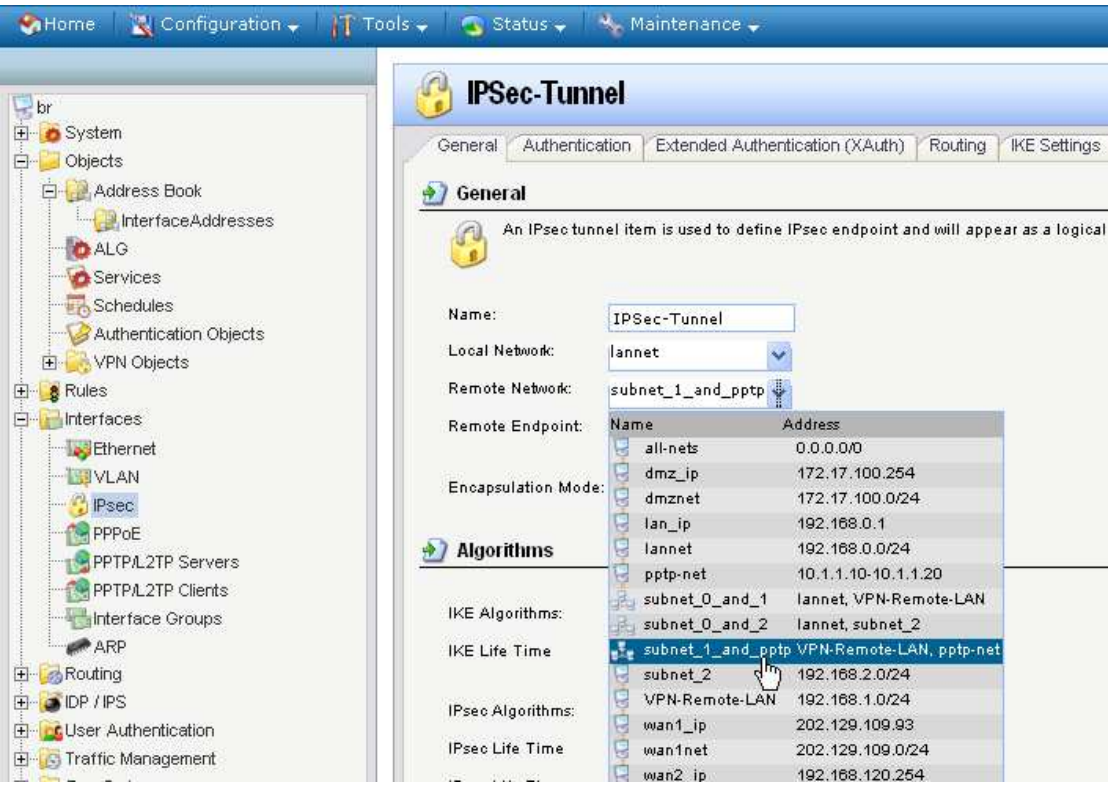

#### Remote user

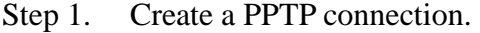

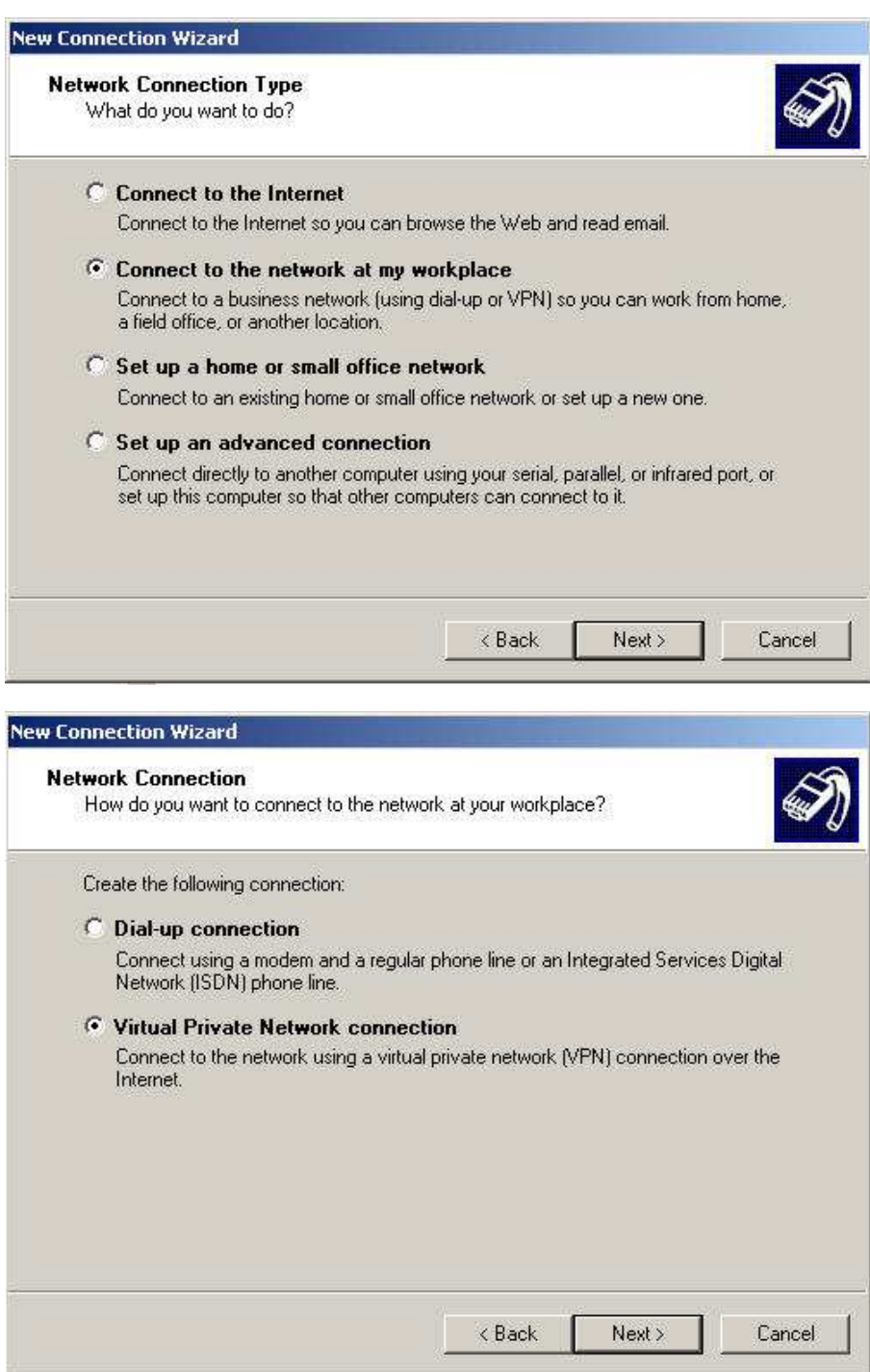

Step 2. Enter the name of PPTP connection.

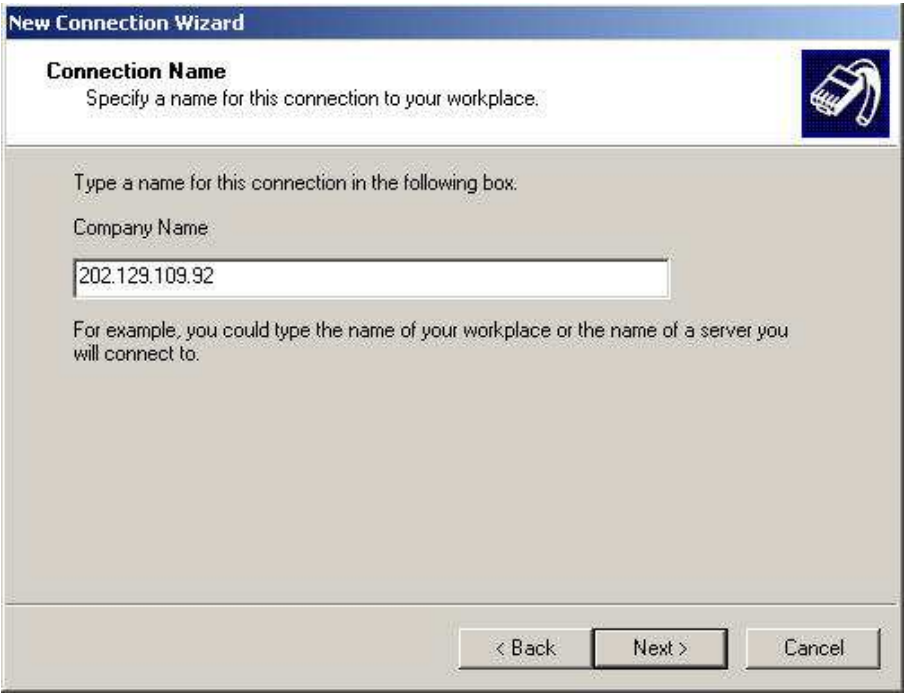

# Step 3. Enter PPTP server IP.

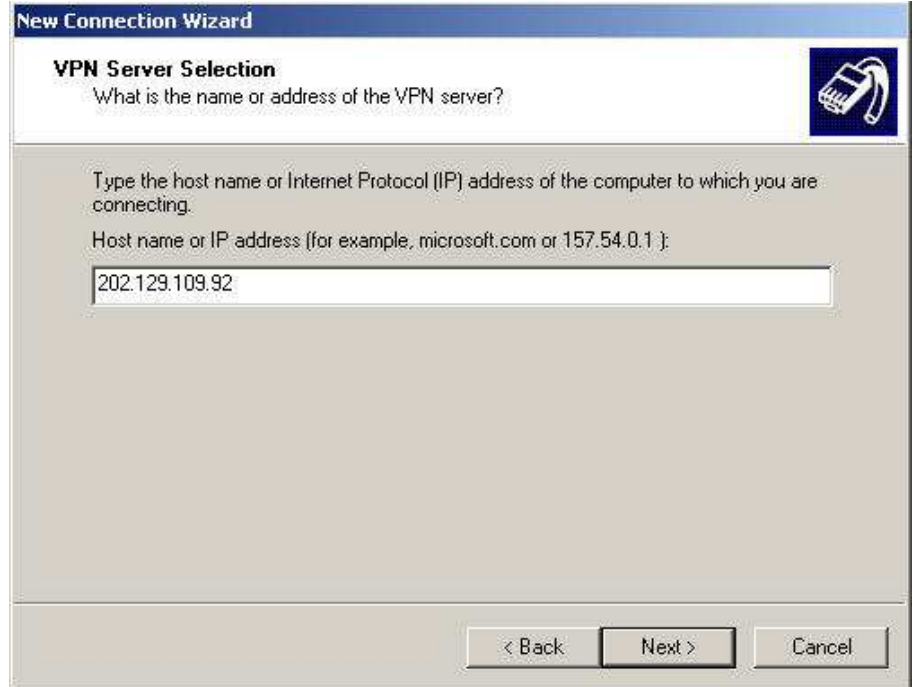

Step 4. enter the username and password and then click "Connect" button

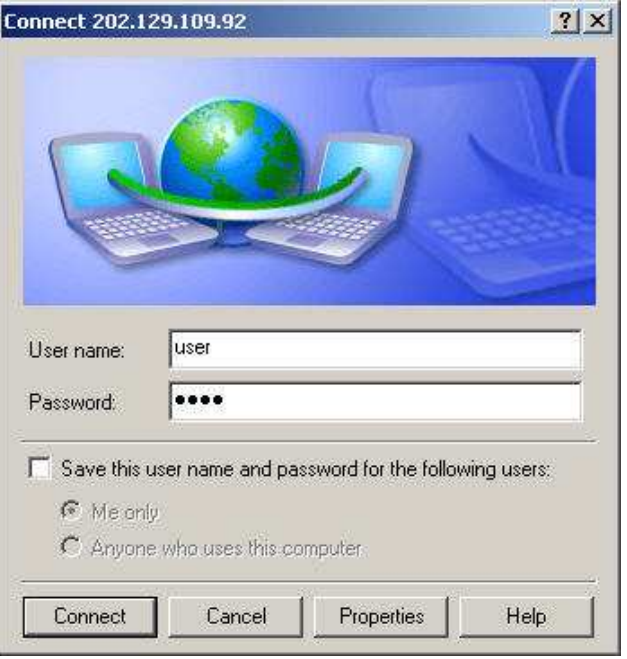

Try to ping the 192.168.0.1 from remote user

```
c:\rightarrowping 192.168.0.1
Pinging 192.168.0.1 with 32 bytes of data:
Reply from 192.168.0.1: bytes=32 time=275ms TTL=254
Reply from 192.168.0.1: bytes=32 time=1ms TTL=254
Reply from 192.168.0.1: bytes=32 time=2ms TTL=254
Reply from 192.168.0.1: bytes=32 time=3ms TTL=254
Ping statistics for 192.168.0.1:
    Packets: Sent = 4, Received = 4, Lost = \theta (0% loss),
Approximate round trip times in milli-seconds:
    Minimum = 1ms, Maximum = 275ms, Average = 70ms
```